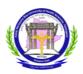

# KALOJI NARAYANA RAO UNIVERSITY OF HEALTH SCIENCES, TELANGANA

## **MDS ADMISSIONS UNDER COMPETENT AUTHORITY QUOTA 2024-25**

## NOTIFICATION FOR EXERCISING WEB-OPTIONS FOR FIRST PHASE OF COUNSELLING

In continuation to this office notifications dated: 03-08-2024 and 13-08-2024 KNRUHS hereby notifies the conduct of 1st phase of web- based counseling for allotment of seats for admission into MDS courses for 2024-25 under Competent Authority Quota in affiliated Government, Private Non-minority Dental colleges of Telangana State.

Candidates (non service and service) whose certificates were uploaded at the time of online registration and provisionally verified by staff of concerned departments and whose names are notified as eligible candidates in the provisional final merit list of MDS Admissions on the KNRUHS website are eligible to exercise web - options online from computer with internet connection.

### SCHEDULE FOR EXERCISING WEB OPTIONS:

All the eligible candidates whose names are displayed in the Provisional final merit list on KNRUHS website can exercise web options as per eligibility for admission into MDS courses from <u>03.00 P.M. on 13-08-2024 to 3.00 P.M. on 15-08-2024</u> through <u>https://tsmds.tsche.in/</u>

For eligibility criteria and regulations refer to notification dated: 03-08-2024.

| UNIVERSITY FEE: | Allotted Candidates have to pay University fee of Rs.29,600/- by         |
|-----------------|--------------------------------------------------------------------------|
|                 | way of online payment gate-way on-line and down-                         |
|                 | load the allotment letter.                                               |
| TUITION FEE:    | Tuition fee is to be paid at respective Dental colleges. The tuition fee |
|                 | payable shall be as notified by Government of Telangana Telangana in     |
|                 | GO Ms No: 107,108 HM& FW Dept. Dated: 28.07.2023                         |

## **SEAT MATRIX :**

The details of seats (seat matrix) in all Dental Colleges affiliated to KNRUHS are placed in the website <u>http://knruhs.telangana.gov.in</u> The allotment of seats will be made in accordance with the existing Government orders and relevant Hon'ble Supreme Court and Hon'ble High Court orders.

#### **INSTRUCTIONS TO CANDIDATES:**

- All eligible NEET-PG- MDS 2024 qualified candidates as per provisional final merit list can exercise web options for MDS seats in all Dental colleges as per their interest and priority.
- 2) Eligible Service Candidates whose names are displayed in the provisional final merit list of MDS Admissions on KNURHS web-site after addition of weightage of marks can also exercise web options.
- Candidates are advised to go through the Prospectus and Regulations for MDS Course of KNRUHS, available on website before exercising web options.
- 4) Candidates exercising web options for MDS courses are informed that, there is no limit of choices (number) for exercising web-options, candidates can exercise options for any number/all of subjects and colleges the candidate is interested to join as per their eligibility.
- 5) Candidates are advised to exercise web options for MDS seats in all courses and colleges in which they are interested to join. If they are not interested to join in any subject or college then they should not exercise options for the same.
- 6) Candidates in the merit list are informed that if they do not exercise web options in the first phase of counseling, they are not eligible to exercise web options in subsequent phases of counseling to prevent seat blocking
- 7) Important Note : Candidates are informed that if they exercise web- options for a seat and allotted a MDS seat as per their choice in the web- counseling and if they do not join the course at the allotted college, they will not be eligible for exercising web- options for subsequent rounds of counseling.
- 8) Candidates can exercise web options through a computer either from home / any other place having internet facility. Don't use Mobiles and Tabs for exercising web options.
- 9) One Time Password (OTP) will be sent to the registered mobile at the time of saving web options. The password consists of SIX letter code with English capitals A to Z (for details read instructions to the candidates before giving options.

- 10) Candidates are instructed to take a print out of saved options
- Candidates will receive SMS message on their registered mobile after allotment of seat, if allotted. Candidates are also directed to check their allotment status on website.
- 12) The selected candidates shall download the allotment letter from website after payment of the University fee by gateway method by using online payment method. (Debit Card/Credit Card/Internet Banking). Candidates should check their allotment details and report to the Principal of allotted college on or before the last date specified on the allotment letter.
- 13) Candidates are hereby informed that final verification of original certificates will be conducted at the allotted college by the admission committee. In case of any discrepancy, the provisional allotment will be cancelled and action may be initiated as per University Regulations.
- 14) Selected candidates have to report at the respective colleges before the last date for joining as specified on the allotment letter, submit all original certificates, the relevant bonds and pay the tuition fee / college fee to complete the process of admission. If the candidate does not fulfill the above criteria to complete the admission process within the specified date, the admission will be cancelled automatically and the candidate will not be permitted to exercise web options for subsequent rounds to prevent seat blocking.
- **15)** Original certificates will not be returned to the admitted candidate, unless the candidate discontinues the course before second phase of counseling
- **16)** The University fee and other fees once paid shall not be refunded under any circumstances.

For Technical help: 9392685856, and 9059672216 For technical issues like exercising web options Email to tspgmed2024@gmail.com

For clarifications on Regulations: 7901098840 For any other issues Email to knrpgadmissions@gmail.com

(10.30 AM to 5.00 PM only)

For payment gateway issues: 9618240276

WARANGAL

13-08-2024.